# **Regierung von Schwaben**

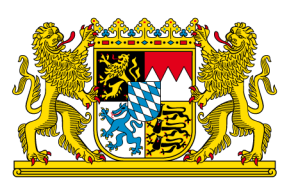

# **HI-Tier Tierarzneimittel-Datenbank Anleitung zur Tierzahl-Übernahme für Rinderbetriebe (Milchkühe)**

#### **Allgemeine Informationen**

Diese Anleitung erklärt die **Tierzahlübernahme in der Tierarzneimittel-Datenbank der HI-Tier** für die **Nutzungsart Milchkühe**. Alle anderen Betriebs- und Tierarten sowie weitere Arbeitsschritte zur Meldung sind hier nicht beschrieben.

Weiterführende Informationen zur Tierarzneimittel-Datenbank bieten folgende Internetseiten: [https://www.antibiotika-tierhaltung.bayern.de](https://www.antibiotika-tierhaltung.bayern.de/) <https://www.hi-tier.de/infoTA.html>

Diese Anleitung finden Sie auch unter folgendem Link: [Regierung von Schwaben Informationen des Sachgebiets](https://www.regierung.schwaben.bayern.de/aufgaben/info_sachgebiete/informationen_themen_sg_54/index.html) 54 Veterinärwesen

### **Erklärung zur Tierzahlübernahme**

Am 01.01.2023 hat sich das Tierarzneimittelgesetz in Deutschland geändert. Durch diese Änderung gelten seit 2023 neue gesetzliche Regelungen zum Antibiotika-Einsatz bei Tieren. Diese Regelungen werden auch als "Antibiotikaminimierungskonzept" für Deutschland bezeichnet.

Seit dem 01.01.2023 sind **alle Betriebe mitteilungspflichtig, die mehr als 25 Milchkühe im Halbjahresdurchschnitt halten**.

Betroffene Betriebe melden die Nutzungsart "Milchkühe" einmalig in der Tierarzneimittel-Datenbank der HI-Tier an. Eine Anleitung dazu finden Sie unter folgendem Link:

[Regierung von Schwaben Informationen des Sachgebiets 54 Veterinärwesen.](https://www.regierung.schwaben.bayern.de/aufgaben/info_sachgebiete/informationen_themen_sg_54/index.html)

Nach der einmaligen Anmeldung erfolgt eine **halbjährliche Meldung**. Gemeldet wird jeweils nach Abschluss des Kalenderhalbjahres:

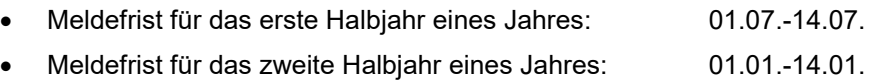

Inhalt der halbjährlichen Meldung:

- **Übernahme der Tierzahl** für die Milchkühe (Anleitung siehe unten)
- **Ggf. Nullmeldung** (nur sofern kein Antibiotikaeinsatz im entsprechenden Halbjahr, eine Anleitung finden Sie hier: [Regierung von Schwaben –](https://www.regierung.schwaben.bayern.de/mam/ueber_uns/orga_uebersicht/b5/sg54/2023-anleitung-nullmeldung_rvs_bf.pdf) Über uns – Organisationsübersicht – Sachgebiet 54 – Verbraucherschutz, Veterinärwesen – [Neues Tierarzneimittelgesetz: Weitere Informationen des](https://www.regierung.schwaben.bayern.de/mam/ueber_uns/orga_uebersicht/b5/sg54/2023-anleitung-nullmeldung_rvs_bf.pdf)  Sachgebiets 54 – [Verbraucherschutz, Veterinärwesen –](https://www.regierung.schwaben.bayern.de/mam/ueber_uns/orga_uebersicht/b5/sg54/2023-anleitung-nullmeldung_rvs_bf.pdf) Betriebe mit Jung- und Legehennen – Anlei[tungen für die Tierarzneimittel-Datenbank der HI-Tier –](https://www.regierung.schwaben.bayern.de/mam/ueber_uns/orga_uebersicht/b5/sg54/2023-anleitung-nullmeldung_rvs_bf.pdf) 2023 Anleitung Nullmeldung.pdf)

## **Halbjährliche Meldung der Tierzahl (Tierzahlübernahme)**

Nur Betriebe mit **mehr als 25 Milchkühen** im Halbjahresdurchschnitt sind mitteilungspflichtig. Nur diese Betriebe machen eine Meldung in der in die Tierarzneimitteldatenbank der HI-Tier.

So funktioniert die Meldung der Tierzahl:

- [www.hi-tier.de](http://www.hi-tier.de/) Login Meldeprogramm V1 (klassisch)
- Anmeldung mit Betriebs-Nummer und PIN
- Sie befinden sich jetzt auf der Menü-Seite der HI-Tier.
- Für die Tierarzneimittel-Datenbank klicken Sie auf "Auswahlmenü Tierarzneimittel / Antibiotika (TAM)"

*links oben, erster blauer Punkt*

Tierarzneimittel/Antibiotika-Datenbank - Meldungen und Abfragen

Auswahlmenü Tierarzneimittel / Antibiotika (TAM)

• Sie klicken auf den Punkt "Vorschlag/Übernahme Tierbestand/-veränderungen aus VVVO-Meldung für Rinder"

*links, unter dem 3. blauen Punkt, kleiner eingerückter blauer Punkt*

Eingabe Tierbestand / Bestandsveränderungen, für Rinder, -Schweine, -Hühner und Puten

- O Vorschlag/Übernahme Tierbestand / -veränderungen aus VVVO-Meldungen für Rinder
- Es öffnet sich eine Eingabemaske
- Unterhalb Ihrer Betriebsnummer steht "Kalenderhalbjahr"
	- **‒** Dort wählen Sie das zurückliegende Halbjahr
- Darunter folgt der Punkt "für Betriebstyp" **‒** wählen Sie bei einem klassischen Milchviehbetrieb (keine oder nur wenige zugegangene Kälber) den 1. Punkt "Milchkuhhaltung, keine zugegangenen Kälber" aus
- Den Rest der Eingabemaske lassen Sie unverändert
- Klicken Sie nun auf den grauen Kasten mit der Beschriftung "Anzeigen" unterhalb der Eingabemaske

Die korrekte Eingabemaske sehen Sie in dieser Abbildung (für das Beispielhalbjahr 2023/I):

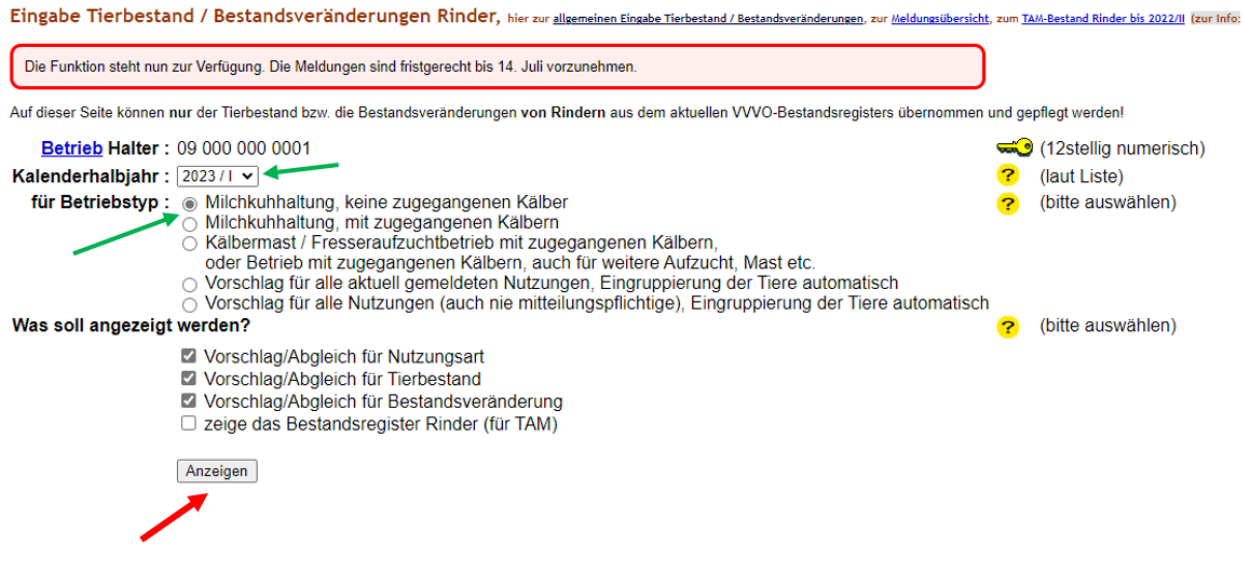

• Es öffnen sich unterhalb der Maske nun Tabellen, die Ihren Tierbestand so widerspiegeln, wie er in der HI-Tier aus Ihren Zu-, Abgangs- und Geburtsmeldungen hervorgeht.

• Klicken Sie auf den grauen Kasten mit der Beschriftung "Ändern / Speichern"

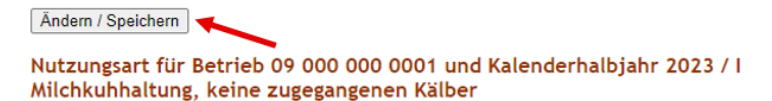

Ihre Daten sind nun abgespeichert, es wird folgender Hinweis angezeigt:

"**1 Erfolgsmeldung: Es wurden Änderungen an bestehenden Bestandsdaten und -veränderungen durchgeführt. Hinweise dazu finden sich unten bei den betroffenen Eingabefeldern.**"

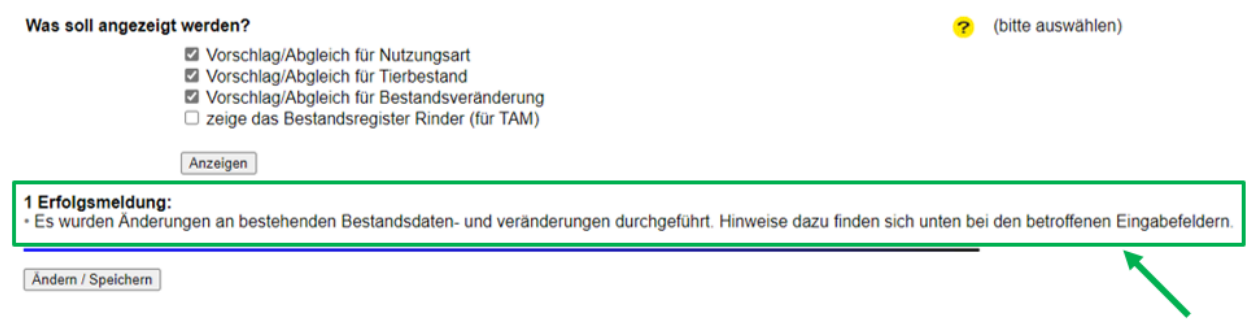

Sie haben Ihre Tierzahl erfolgreich übernommen. **Ihre halbjährliche Meldung der Tierzahl ist damit abgeschlossen.**

#### **Fragen zur Meldung oder zur Mitteilungspflicht?**

Wenn Sie Fragen zu der Meldung, der Mitteilungspflicht, zu Ihrem Ergebnis oder zur Eingabe in die Tierarzneimittel-Datenbank der HI-Tier haben, dann wenden Sie sich gerne an:

Tierhalter-Hotline des LGL Bayern **Telefon 09131 6808 7777**

> Mo-Do 9:30-14:30 Uhr Fr 9:30- 12:00 Uhr